## <span id="page-0-0"></span>Activity log

The Activity log displays all actions performed by the admin user and is available for every Coro workspace.

View the Activity log by **[logging into the Coro console](../../overview/log-in/)** and selecting the **Activity log** option in the Control Panel:

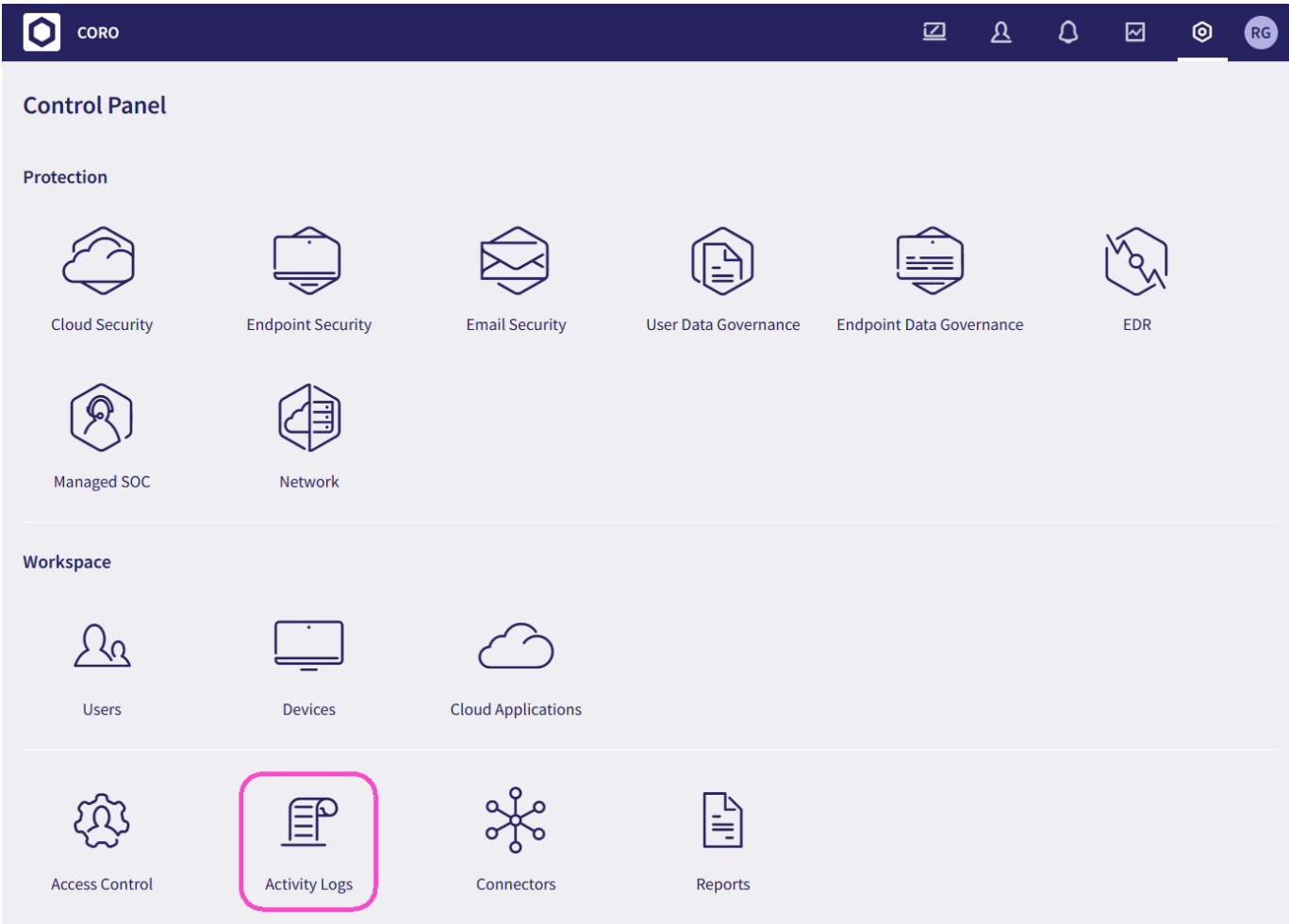

Coro displays the activity log: